1 ورود به سایت <u>stu.guilan.ac.ir</u> سامانه خدمات دانشجویی

2 وارد کردن شماره دانشجویی وکدملی و شماره موبایل و دریافت پیامک کد رای گیری

3 ورود با شماره دانشجویی و کد رای گیری

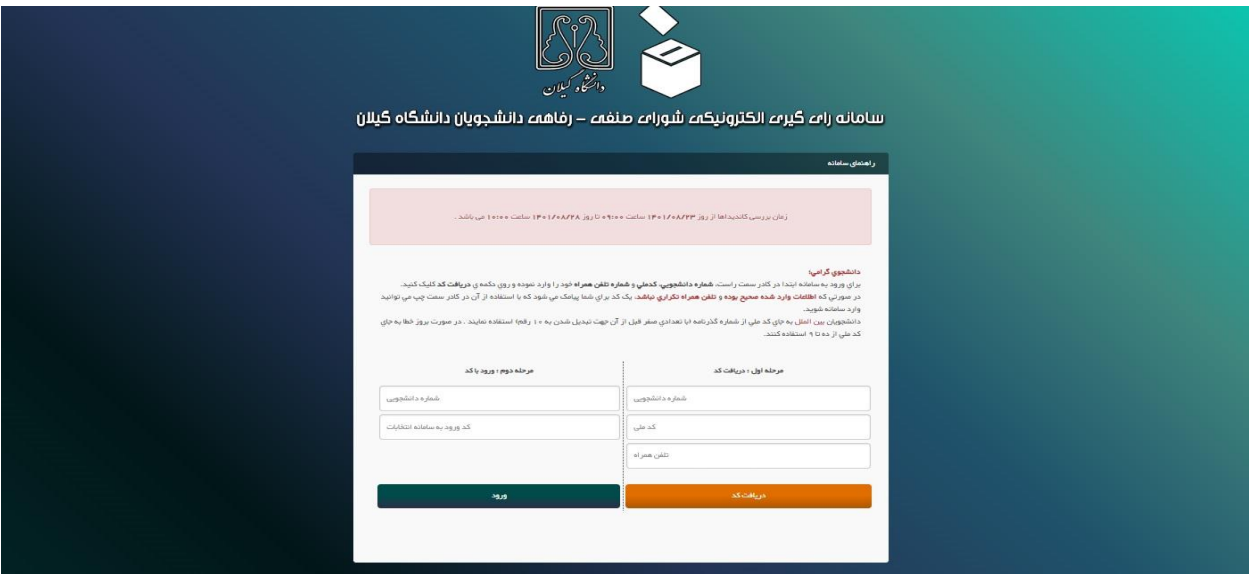

4 موافقت با شرایط شرکت در رای گیری

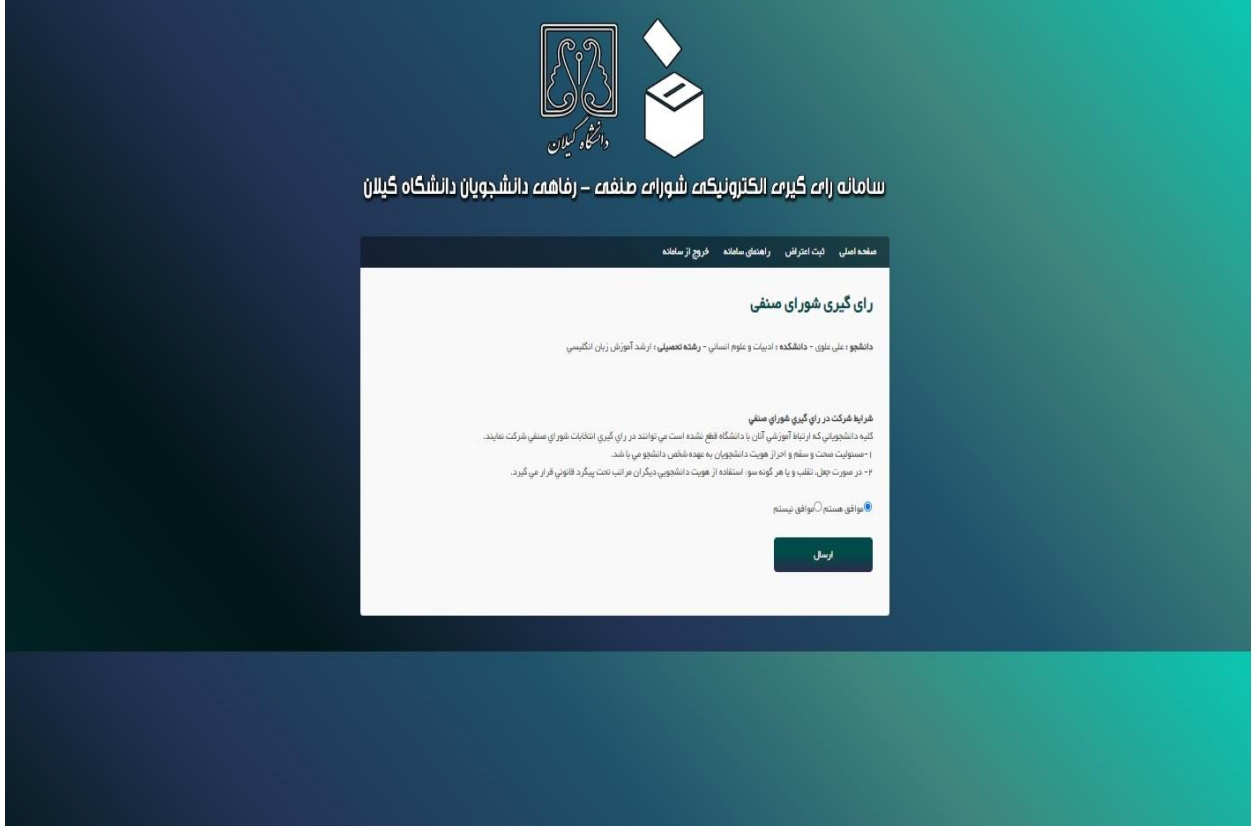

5 انتخاب کاندیدا های مورد نظر به تعداد مجاز اعالم شده در باالی صفحه

6 دانشجویان خوابگاهی به کاندیداهای خوابگاهی نیز رای می دهند.

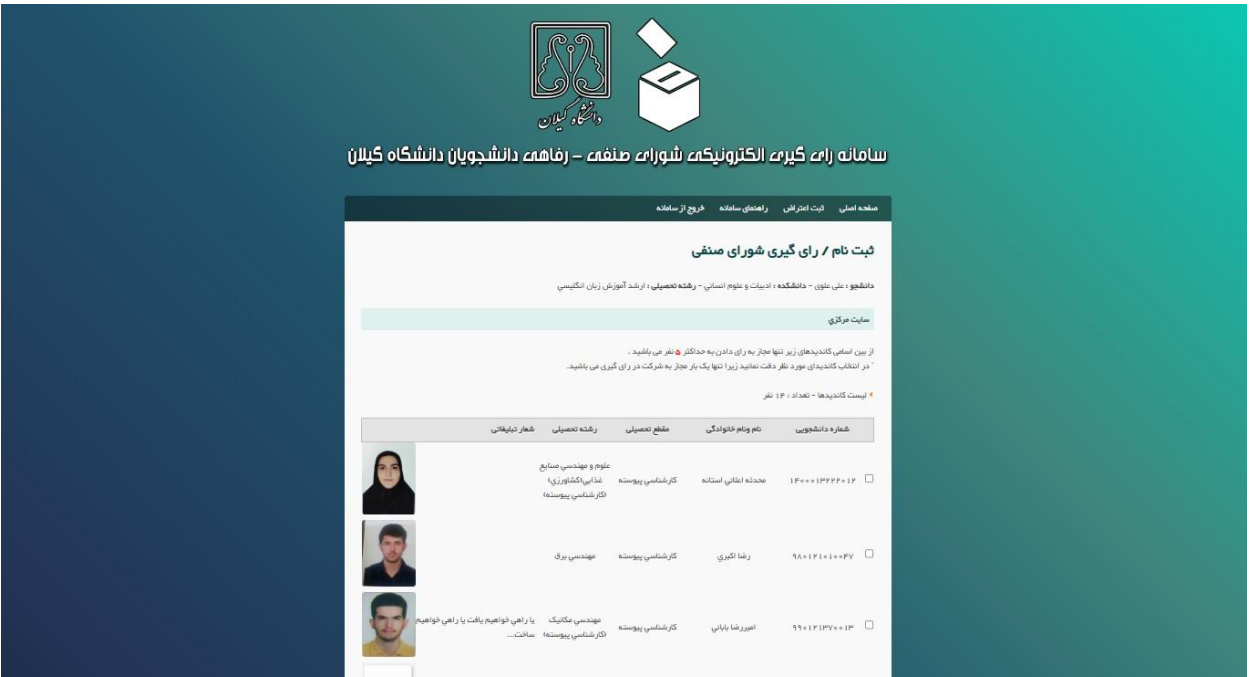

7 فشردن دگمه شرکت در رای گیری

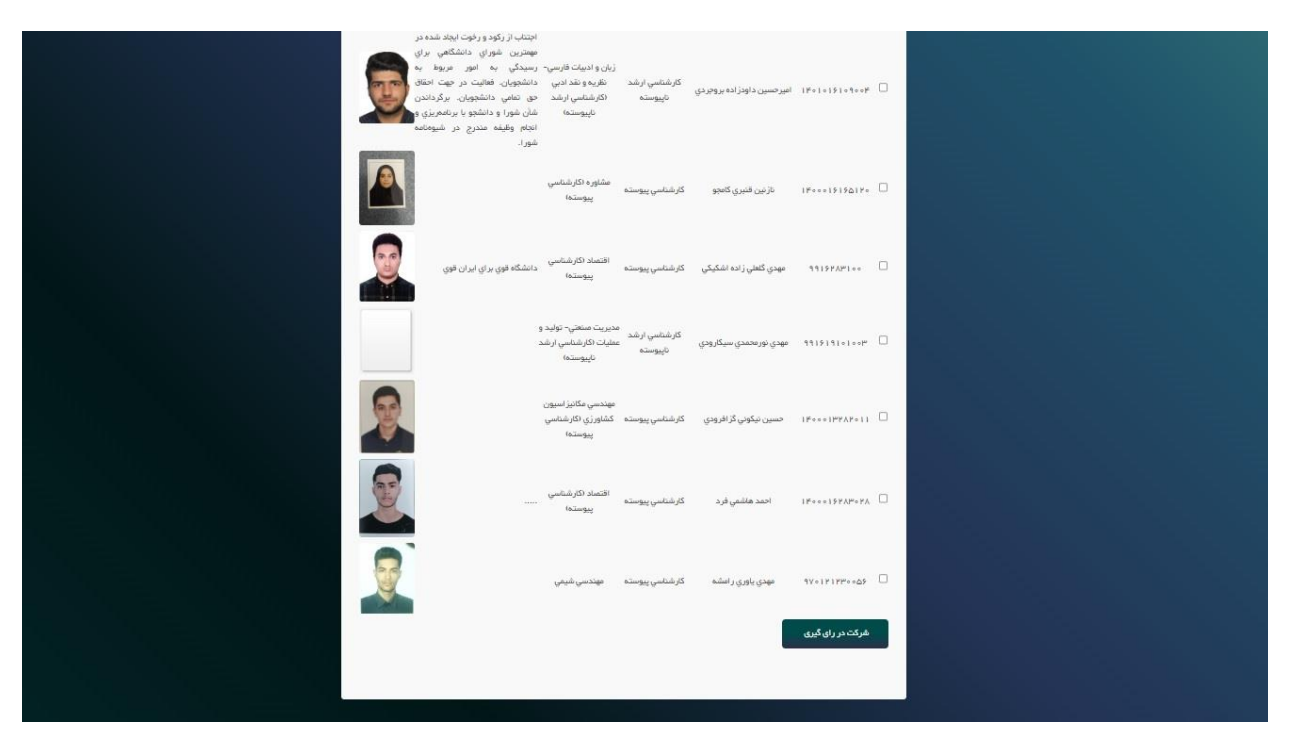